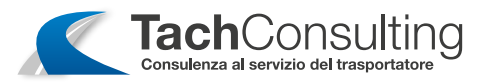

## STAMPA DELLE 24 ORE DEL VEICOLO - VDO

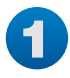

Confermare con OK per visualizzare il menù quando il veicolo è fermo. Se il dispositivo non si accende è necessario girare la chiave del veicolo per accendere il quadro.

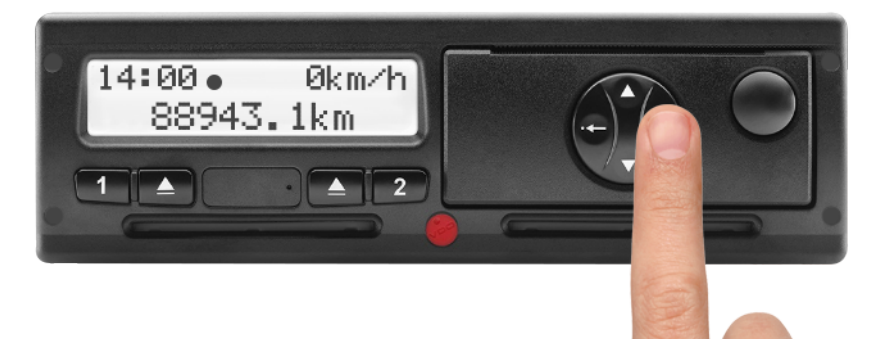

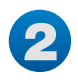

Sul display appare il messaggio stampa conducente 1. Seleziona con le frecce **V** la stampa del veicolo.

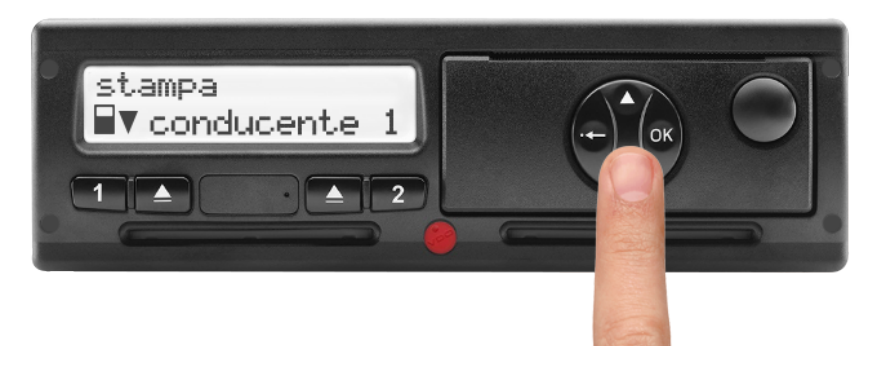

3 Premere OK per confermare.

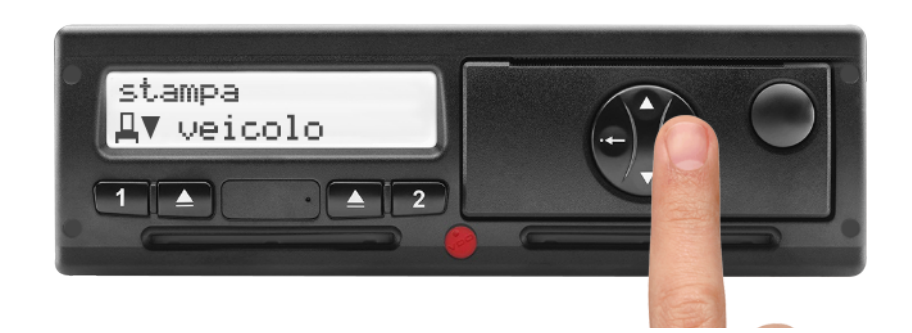

Via XXI Novembre, 188/B - 37020 Volargne (VR) • Tel. +39 348 5273170 • Fax +39 045 4852056 • info@tachconsulting.it

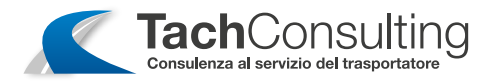

## 4

## Sul display appare il messaggio stampa delle 24h del veicolo.

Premere OK per confermare.

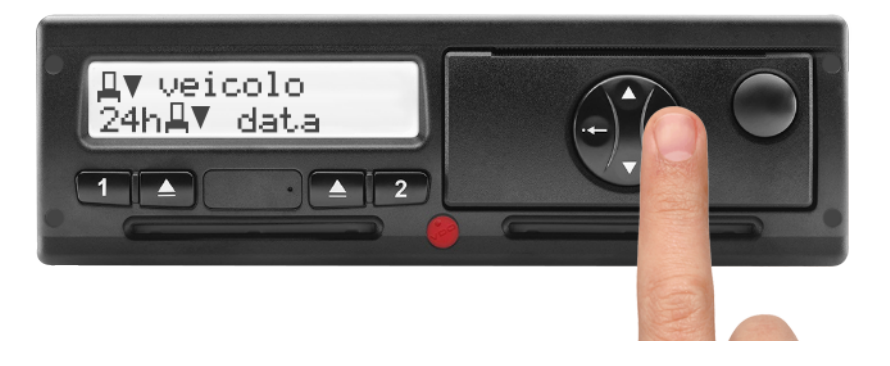

## 5

Selezionare con le frecce  $\blacktriangle\blacktriangledown$  la data desiderata.

Premere OK per confermare. La stampata uscirà dalla relativa fessura.

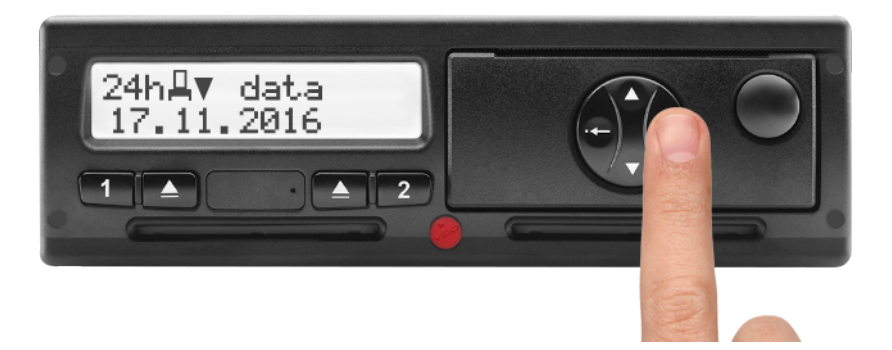

Via XXI Novembre, 188/B - 37020 Volargne (VR) • Tel. +39 348 5273170 • Fax +39 045 4852056 • info@tachconsulting.it